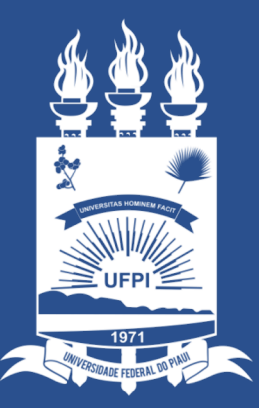

#### **UNIVERSIDADE** FEDERAL DO PIAUÍ

ST **SUPERINTENDÊNCIA DE TECNOLOGIA DA INFORMAÇÃO** 

O acesso aos periódicos será realizados somente por meio da rede da Comunidade Acadêmica Federada (CAFe).

Assim, seguindo o passo a passo, de qualquer computador conectado à Internet, será possível acessar os periódicos sem maiores configurações.

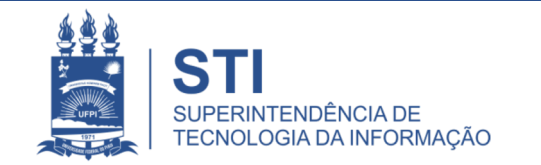

# Instruções para acessar o Portal da CAPES pelo

- 1. Na rodapé página da **ufpi.br** clicar em "*Periódicos*" ou;
- 2. Acessar diretamente pelo link do Portal da CAPES:
	- http://www-periodicos-capes-gov-br.ez17.periodicos.capes.gov.br
- 3. Clicar em "*Acesso CAFE*".

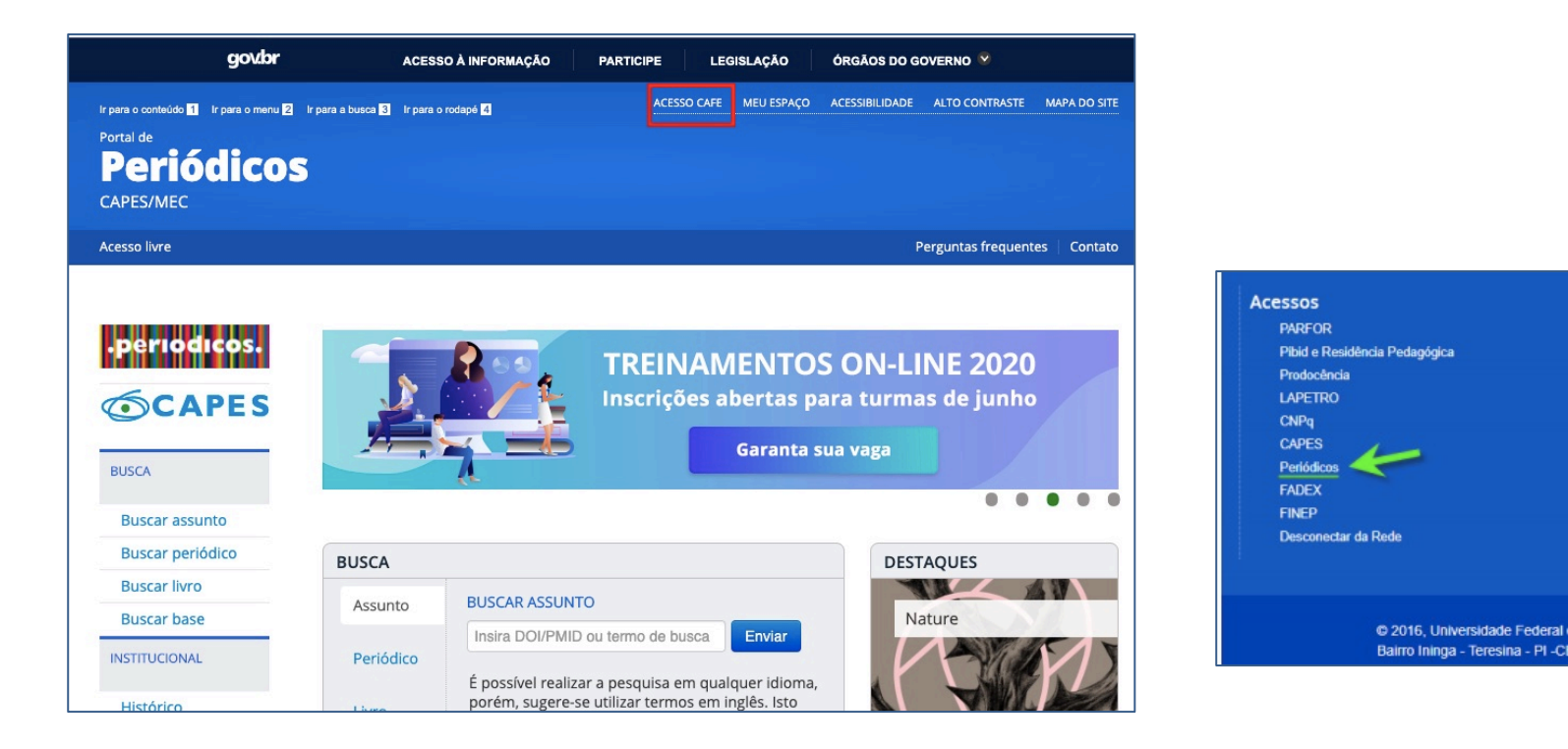

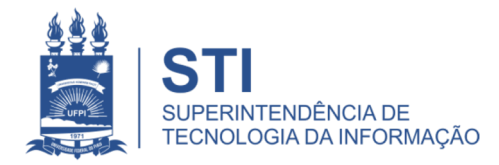

# Instruções para acessar o Portal da CAPES pelo CAFe

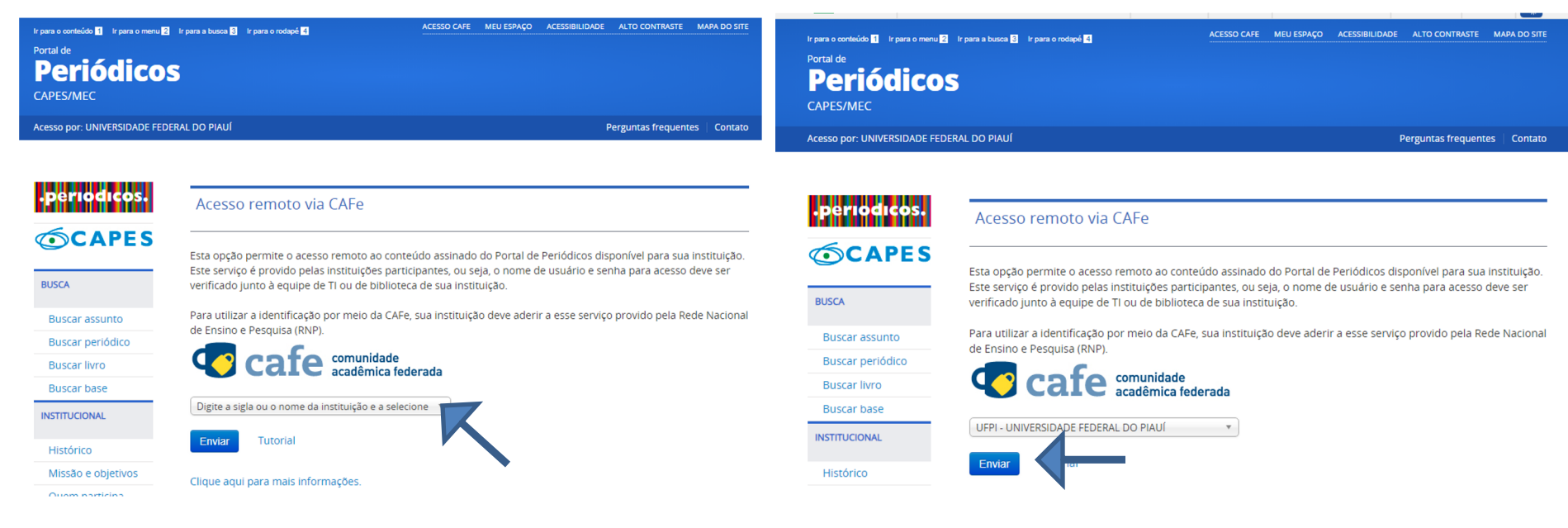

4. Clicar em "Enviar ". 3. Selecione por meio da barra de rolagem a instituição: "**UFPI - UNIVERSIDADE FEDERAL DO PIAUÍ"**.

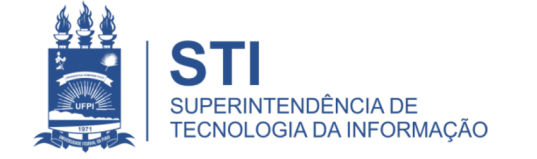

### Instruções para acessar o Portal da CAPES pelo CAFe

5. Usuário/senha o mesmo usado no sistema SIG e clicar em "*Login*".

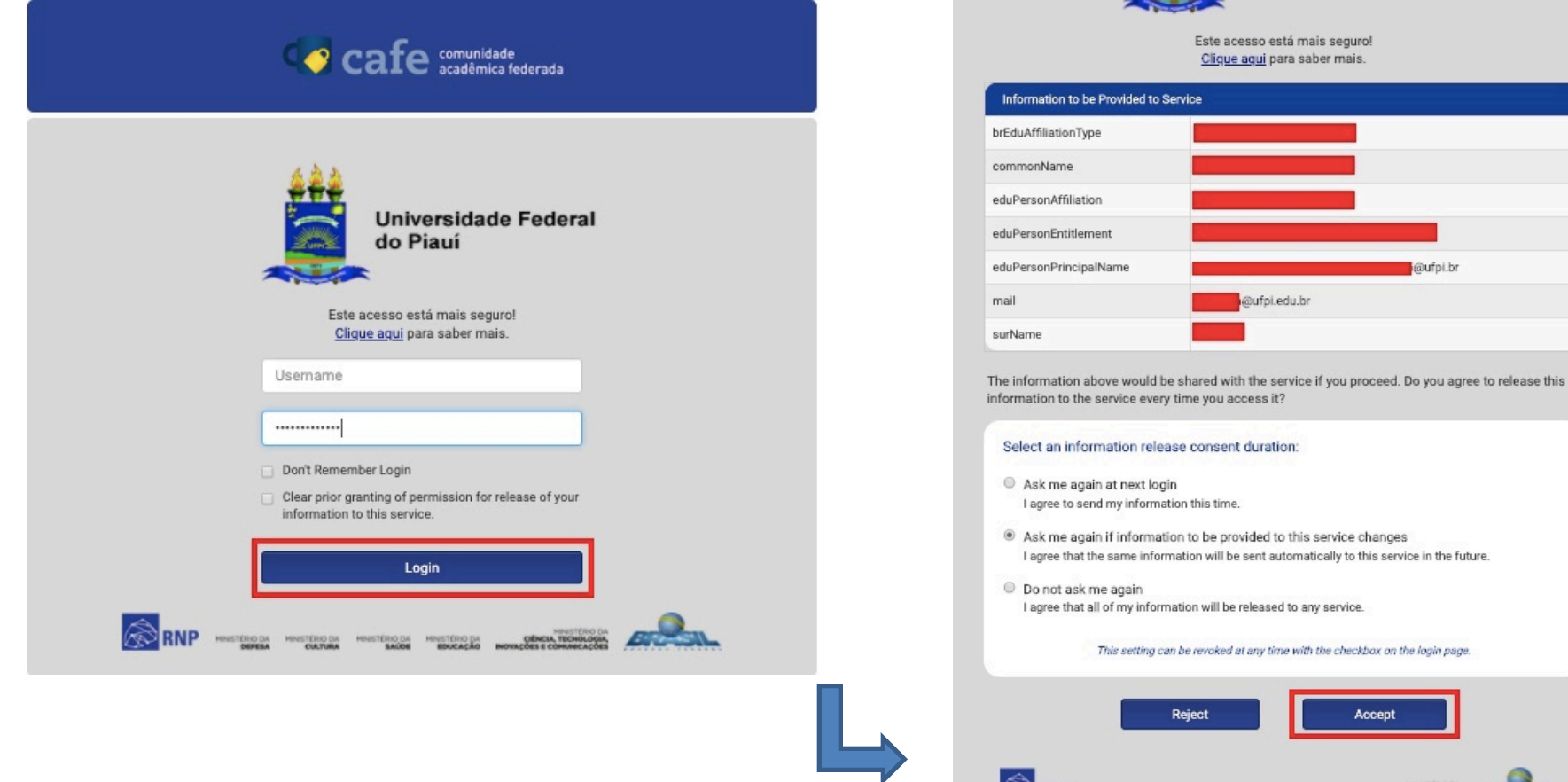

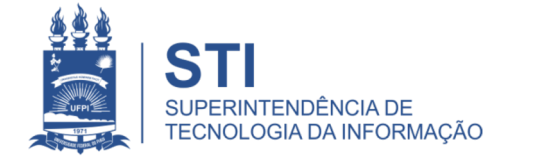

#### WWW.UFPI.BR/**STI**

**Universidade Federal** 

@ufpi.br

Accept

**ASSES** 

CIÊNCIA, TECHOLOGIA<br>COENCIA, TECHOLOGIA

do Piauí

### Instruções para acessar o Portal da CAPES pelo CAFe

#### 6. Portal acessado pela UFPI.

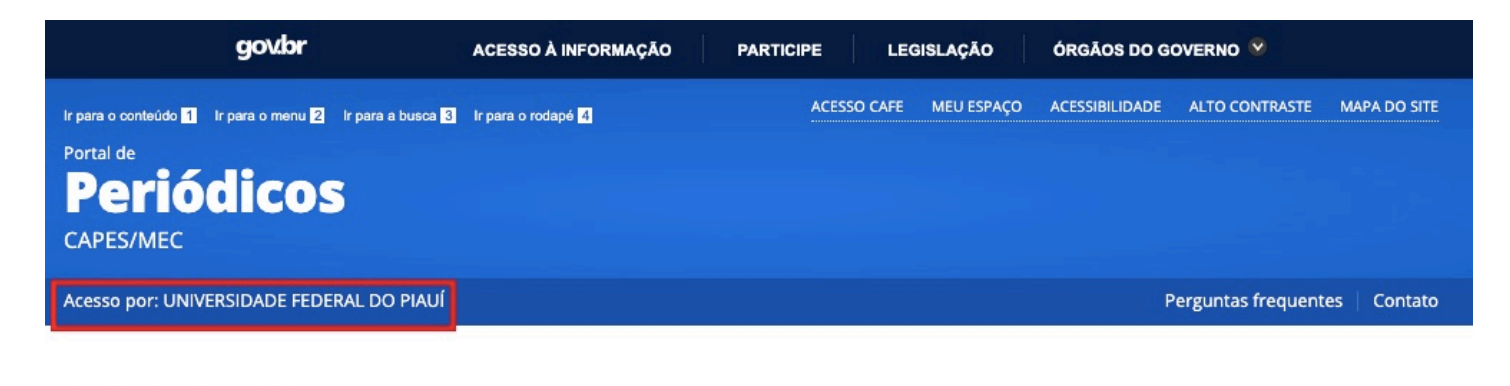

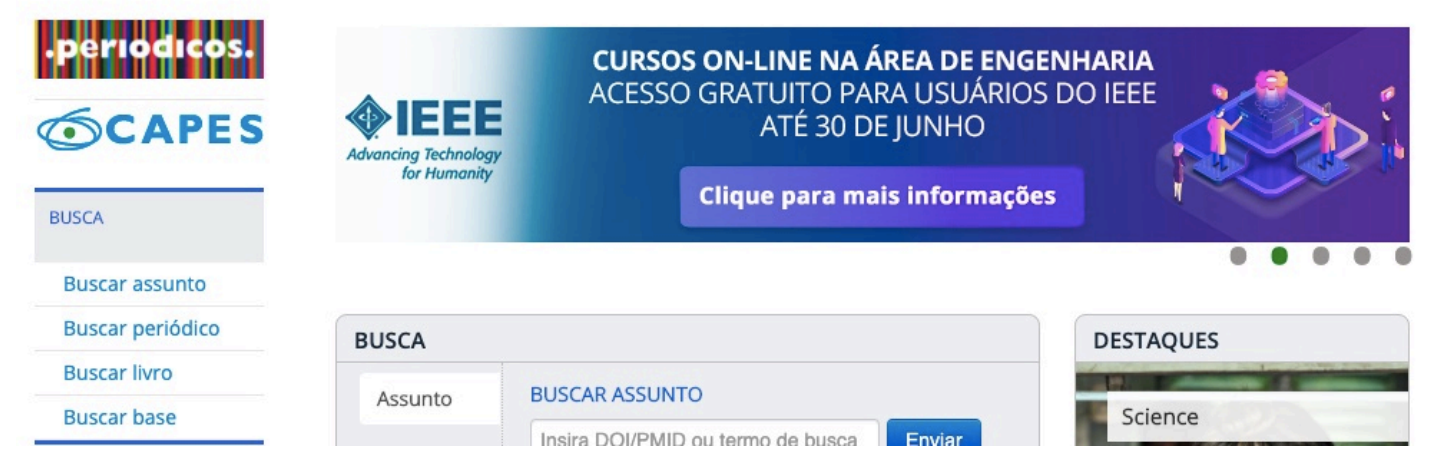

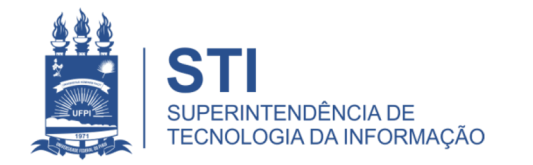

- Para acesso ao catálogo dos serviços STI segue link: **ufpi.br/catalogo-de-servicos-sti**
- Para mais informações ligar 3215-5627.

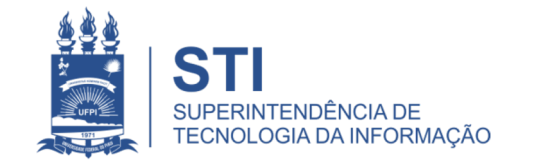

### OBRIGADO!

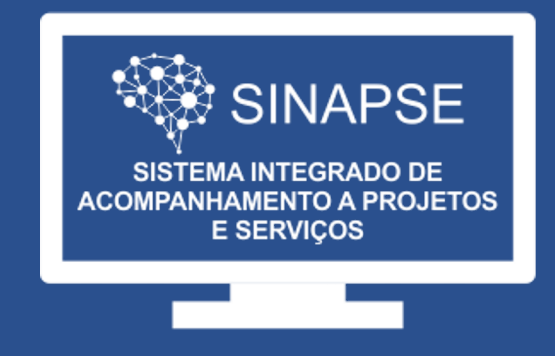

#### WWW.**SINAPSE**.UFPI.BR